#### **Kanton St.Gallen Berufs-, Studien- und Laufbahnberatung**

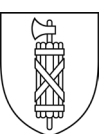

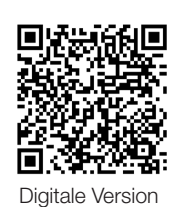

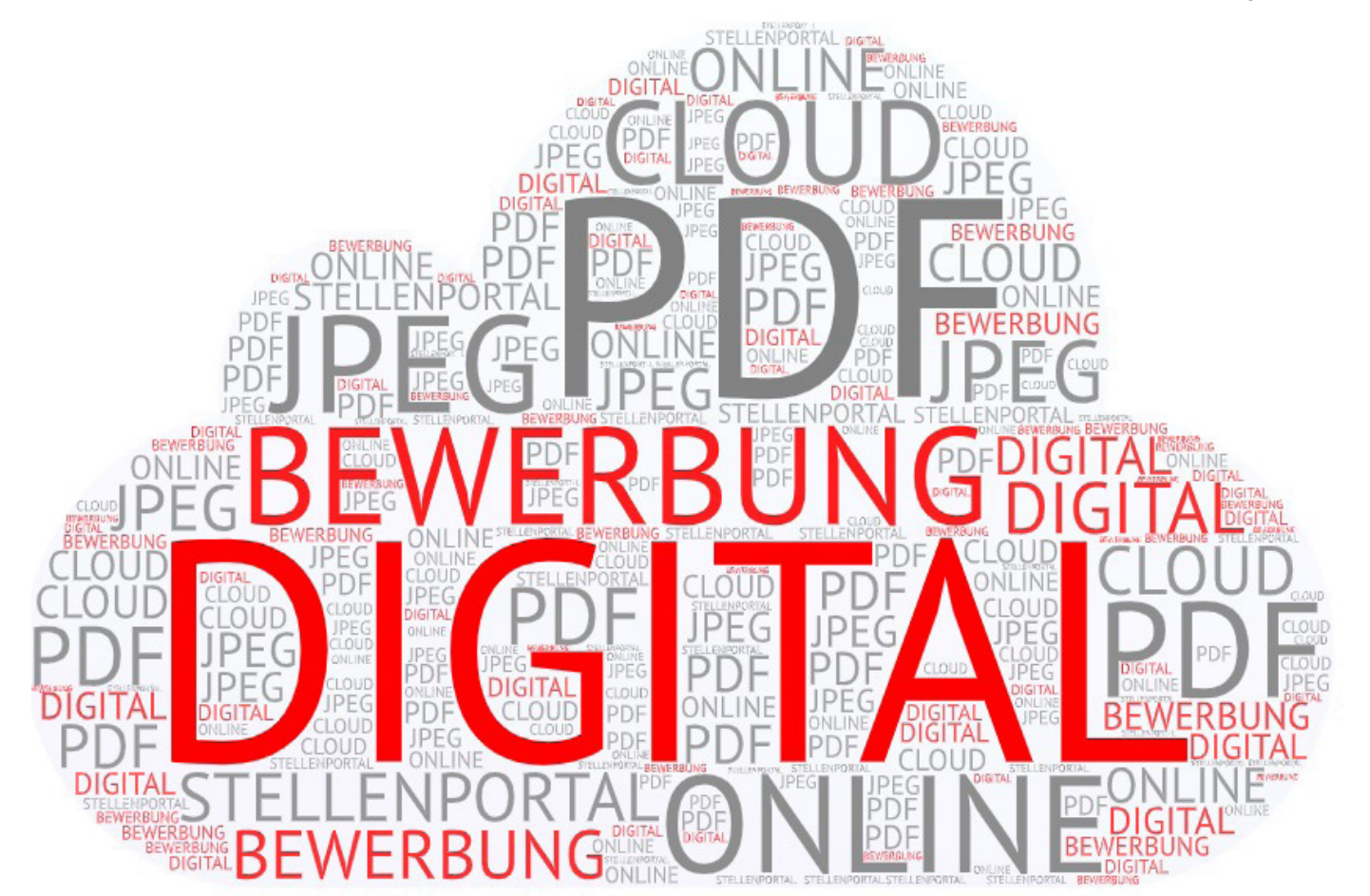

# DIGITALE BEWERBUNG

EIN LEITFADEN FÜR JUGENDLICHE, DIE SICH ONLINE BEWERBEN

www.berufsberatung.sg.ch

Bildungsdepartement

# Inhaltsverzeichnis

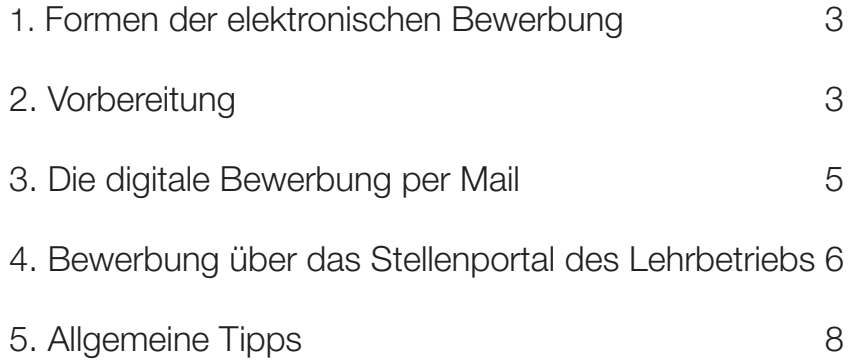

\_\_\_\_\_\_\_\_\_\_\_\_\_\_\_\_\_\_\_\_\_\_\_\_\_\_\_\_\_\_\_\_\_\_\_\_\_\_\_\_ Notizen

## **Impressum**

Erstellt durch: Berufs-, Studien- und Laufbahnberatung des Kantons St.Gallen, 2023 Bildquelle Titelblatt: berwis/pixelio.de

 $\frac{1}{2}$  , and the contract of the contract of the contract of the contract of the contract of the contract of the contract of the contract of the contract of the contract of the contract of the contract of the contract

 $\frac{1}{2}$  , and the contract of the contract of the contract of the contract of the contract of the contract of the contract of the contract of the contract of the contract of the contract of the contract of the contract

 $\frac{1}{2}$  , and the contract of the contract of the contract of the contract of the contract of the contract of the contract of the contract of the contract of the contract of the contract of the contract of the contract

 $\frac{1}{2}$  , and the contract of the contract of the contract of the contract of the contract of the contract of the contract of the contract of the contract of the contract of the contract of the contract of the contract

 $\frac{1}{2}$  , and the contract of the contract of the contract of the contract of the contract of the contract of the contract of the contract of the contract of the contract of the contract of the contract of the contract

 $\frac{1}{2}$  , and the contract of the contract of the contract of the contract of the contract of the contract of the contract of the contract of the contract of the contract of the contract of the contract of the contract

 $\frac{1}{2}$  , and the contract of the contract of the contract of the contract of the contract of the contract of the contract of the contract of the contract of the contract of the contract of the contract of the contract

# 1. Formen der elektronischen Bewerbung

Die digitale Bewerbung benötigt etwas Zeit in der Vorbereitung, ist aber kostengünstig und schnell beim Empfänger.

#### Verschiedene Formen der elektronischen Bewerbung

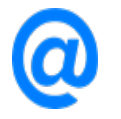

Mail

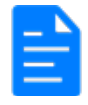

Stellenportal des Lehrbetriebs - Online-Formular z.B. Migros, Swisscom, Coop

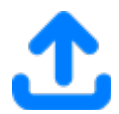

Stellenportal des Lehrstellenvermittlers z.B. yousty, gateway

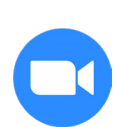

#### Bewerbungsvideo

Einige Firmen verlangen oder sind offen für eine Videobewerbung. Ein mögliches Tool mit guten Erklärungen findest du zum Beispiel bei www.jobimeo.de. Die vorliegende Broschüre erklärt die schrifliche, elektronische Bewerbung.

## 2. Vorbereitung

- 1. Scanne deine Dokumente (Zeugnisse, Stellwerk, Schnupperbeurteilungen) ein und speichere sie. Achte darauf, dass der Scan in guter Qualität vorliegt.
- 2. Speichere deine Dokumente im Dateiformat PDF.
- 3. Teile deine Dokumente in folgende zwei PDF-Dateien auf:

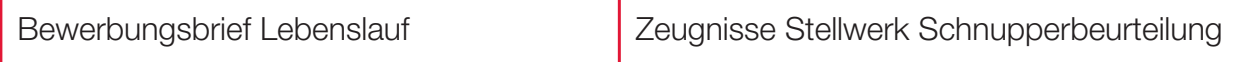

- 4. Benenne die Dateien.
- 5. Speichere die Dateien in einen elektronischen Ordner auf deinem PC/Laptop. Die gesamte Datenmenge sollte nicht mehr als 5 MB betragen.

# 2.1 Digitales Aufbereiten

## Dateien als PDF speichern

1. Register Datei

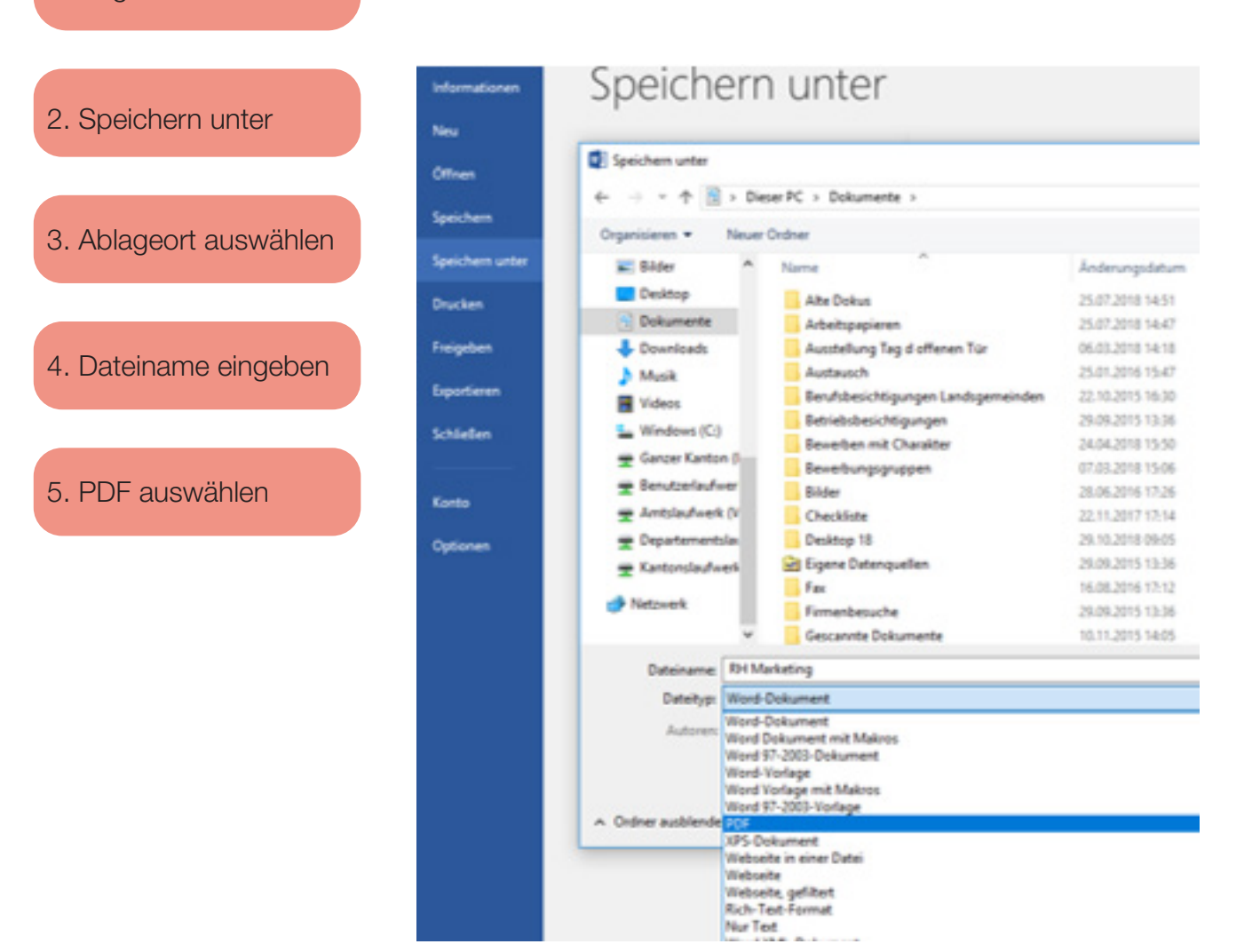

#### PDF bearbeiten

Scanne deine Zeugnisse, Stellwerk und andere Dokumente als PDF Kompakt ein.

> PDF Dateien kannst du z.B. mit dem Gratisprogramm PDF24 Creator bearbeiten, komprimieren oder ergänzen.

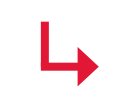

Benenne deine Dateien korrekt: z.B. Lebenslauf Celina Muster\_Bewerbung Migros.

Hier ein kurzer Film zur Hilfe: https://www.youtube.com/watch?v=kz2vuXgAUWg

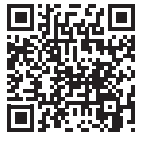

## Digitale Unterschrift

- Füge für Kaufmann/Kauffrau, Informatikerberufe oder grafische Berufe deine Unterschrift digital ein.
- Nimm dazu ein weisses Blatt mit deiner Unterschift und scanne sie ein.
- Mit dem Gratis-Programm «Snipping Tool» kannst du deine Unterschrift ausschneiden und kopieren.

## Bewerbungsfoto bearbeiten

- Foto als JPEG Dateiformat speichern
- Mit Ctrl +C und Ctrl +V in den Lebenslauf einfügen (copy paste
- 1. Foto kopieren
- 2. Foto einsetzen
- 3. Foto markieren
- 4. Auf Bildtools klicken
- 5. Bei Textumbruch vor den Text
- 6. So lässt sich das Foto beliebig schieben
- 7. Mit Zuschneiden kann das Foto in Grösse und Form bearbeitet werden

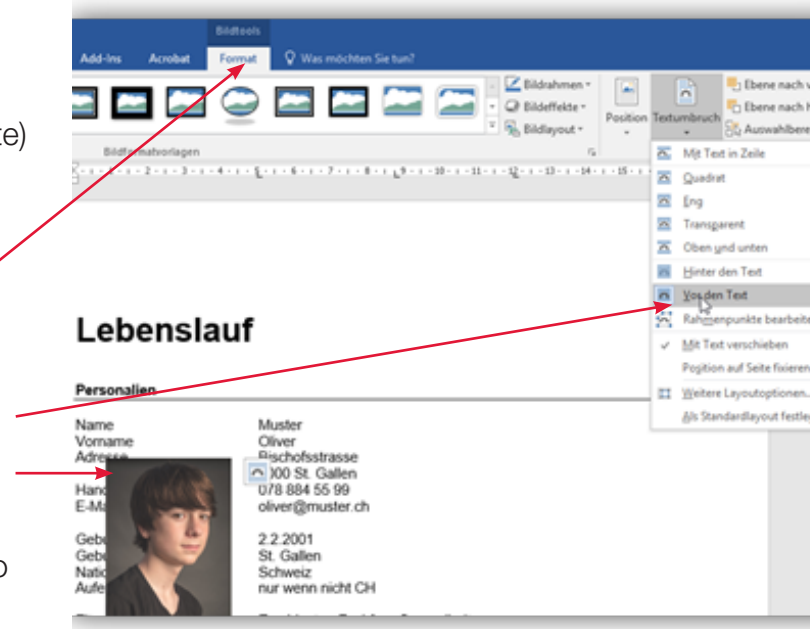

### Foto aus dem Lebenslauf als JPEG speichern für weitere Verwendungszwecke

- 1. Rechte Maustaste auf das Bild
- 2. Als Grafik speichern
- 3. Speicherort wählen
- 4. Namen geben

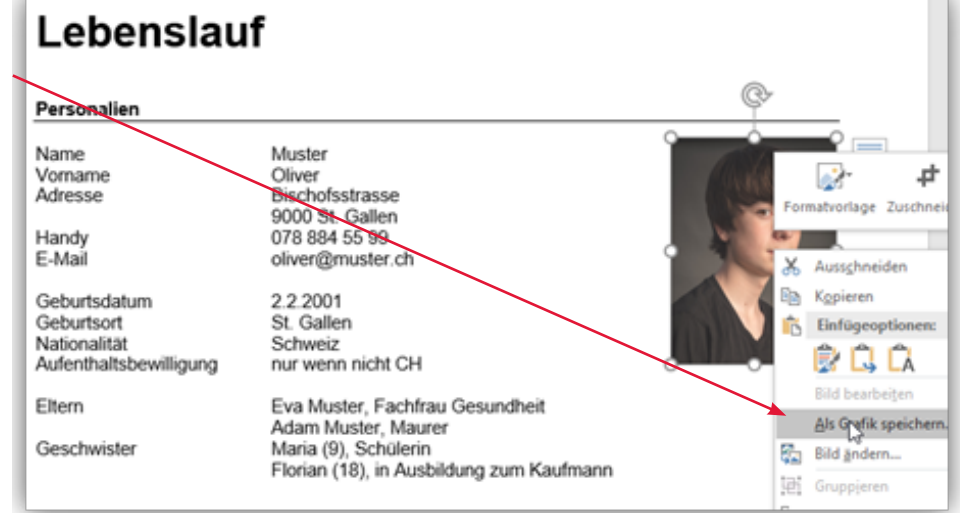

# 3. Die digitale Bewerbung per Mail

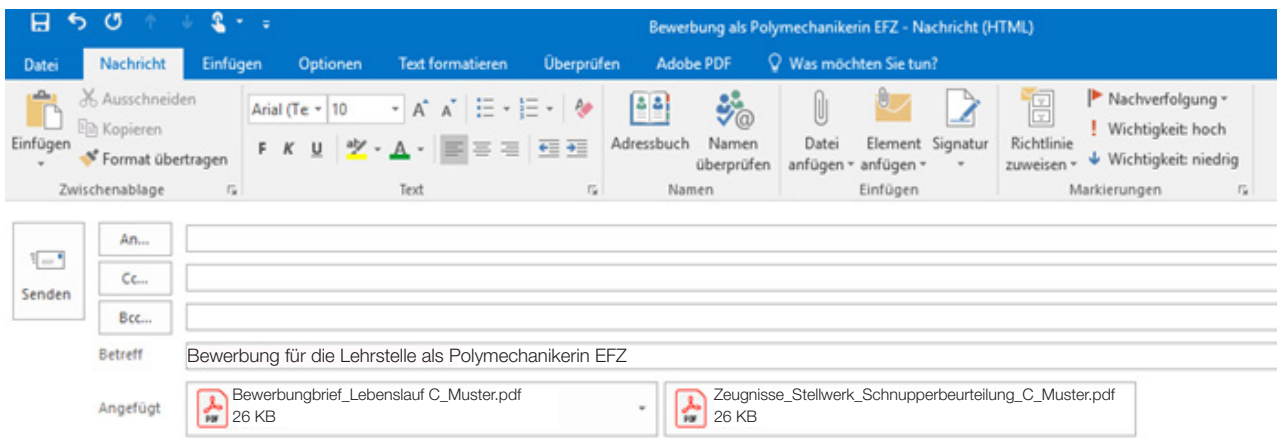

Sehr geehrter Herr Kramer

Sehr gerne sende ich Ihnen meine Bewerbungsunterlagen für die Lehrstelle als Polymechanikerin EFZ für den August 2022. Vielen Dank für Ihre Eingangsbestätigung.

Ich freue mich, bald von Ihnen zu hören.

Freundliche Grüsse

Celina Muster

Musterstrasse 2 9470 Buchs 079 733 04 64 celina@muster.ch

#### **Wichtig**

- Bewerbungsbrief als Anhang verschicken. Begleittext im Mail (siehe Text oben)
- Mailbewerbung vor dem Versenden testen! (An eine dir bekannte Person oder an dich senden).
- Betreff klar und mit korrekter Berufsbezeichnung.
- Bestätigung anfordern, dass deine Bewerbung angekommen ist. (siehe Text oben)
- Mailkonto regelmässig prüfen! Der Lehrbetrieb kontaktiert dich auf elektronischem Weg.

# 4. Bewerbung über das Stellenportal des Lehrbetriebs

- Viele Firmen verlangen digitale Bewerbungen, daran musst du dich halten.
- Oft erstellst du ein Profil mit Login und Passwort. Dieses Profil kann später auch aktualisiert werden (neues Foto, weitere Bewerbung etc.).
- Du bewirbst dich dort direkt über das Stelleninserat.
- Beim Stelleninserat findet man einen Button, der zum Beispiel «jetzt bewerben» heisst.

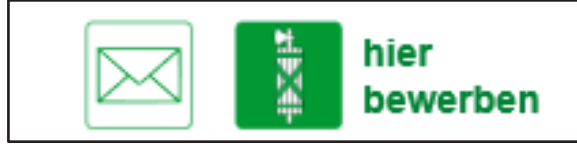

Kanton St.Gallen

Jetzt bewerben

Huber+Suhner AG

#### **Stolpersteine**

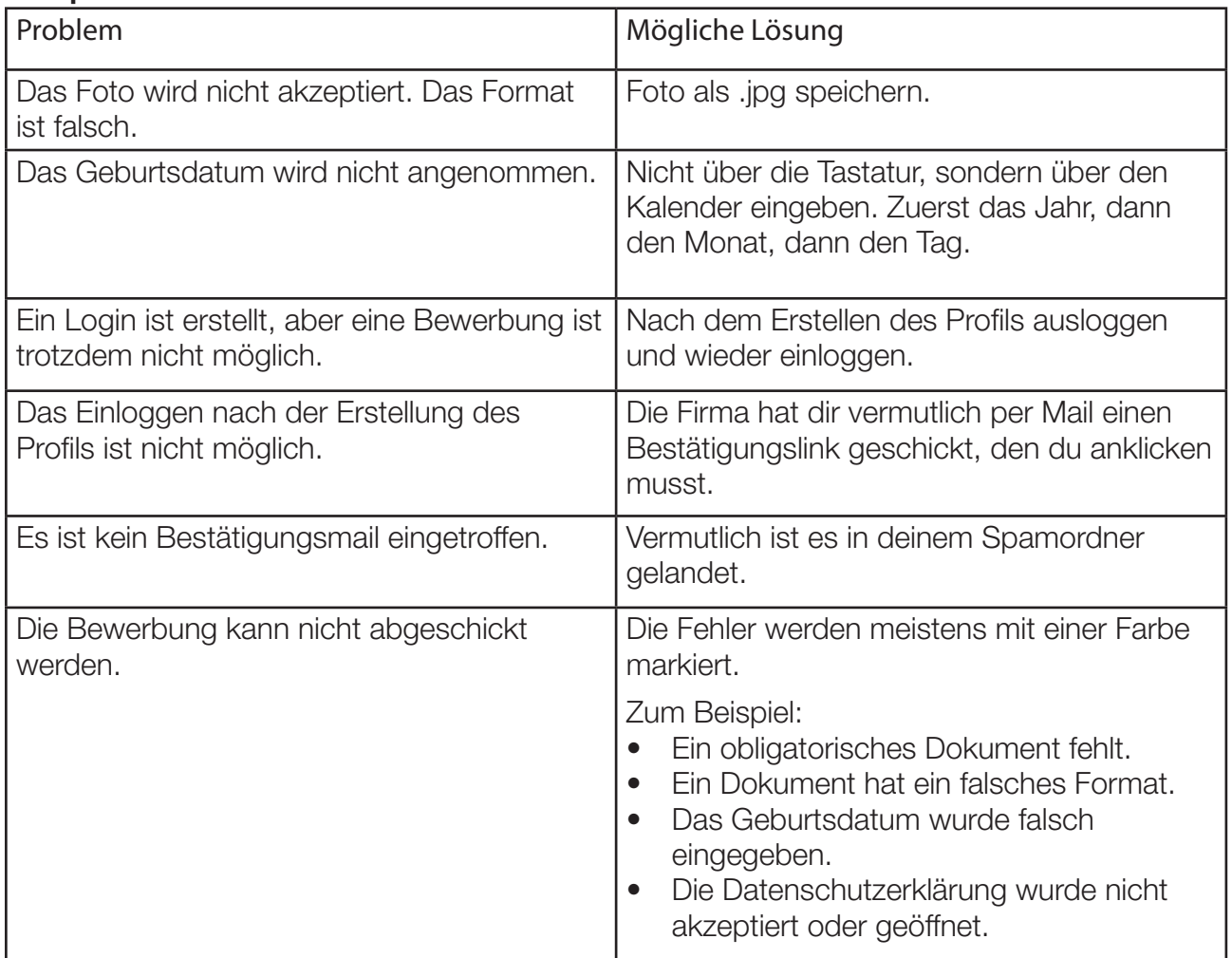

# 5. Allgemeine Tipps

Sichere deine aktuellen Bewerbungsunterlagen auf deinem PC/Laptop und auf einem USB-Stick.

> Achte bei allen Unterlagen und beim Betreff auf die korrekte Berufs- und Branchenbezeichnung.

Aktualisiere deine Dokumente regelmässig (z.B. wenn du ein neues Zeugnis erhalten hast).

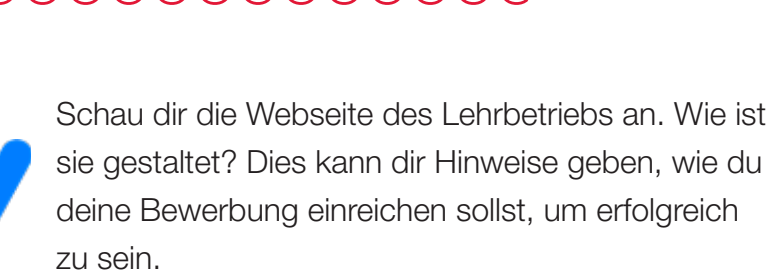

Fordere bei Bewerbungen per E-Mail und über Stellenportale eine Empfangsbestätigung an, falls das möglich ist.

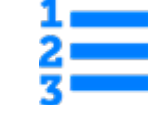

Führe eine Liste, wann, an welche Person und in welcher Form du eine Bewerbung geschickt hast.

Wenn sich der Lehrbetrieb nach ca. zwei Wochen noch nicht gemeldet hat, solltest du nachfragen.

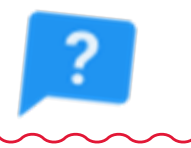

Hol dir Hilfe! Lass dir von jemandem mit Erfahrung zeigen, wie man sich elektronisch bewirbt oder frag im BIZ nach.

Weitere Tipps und Tricks zum Thema Lehrstellenbewerbung: www.berufsberatung.ch/lehrstellenbewerbung und www.berufsberatung.sg.ch